# Contents

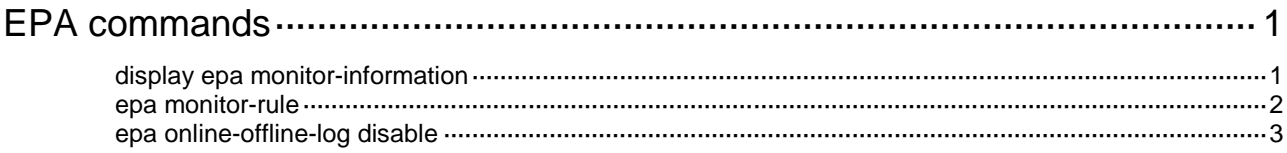

# <span id="page-1-0"></span>**EPA commands**

# <span id="page-1-1"></span>display epa monitor-information

Use **display epa monitor-information** to display endpoint association and disassociation information detected by EPA.

#### **Syntax**

```
display epa monitor-information [ online | offline ] [ device device-id |
mac mac-address [ vlan vlan-id ] ]
```
#### **Views**

Any view

## **Predefined user roles**

network-admin

network-operator

# **Parameters**

**online**: Displays endpoint association information.

**offline**: Displays endpoint disassociation information.

**device** *device-id*: Specifies a device by its bridge MAC address in the H-H-H format. In a SmartMC network, you can specify the bridge MAC address of a member to display only information about endpoints connecting to the member.

**mac** *mac-address*: Specifies an endpoint by its MAC address in the H-H-H format.

**vlan** *vlan-id*: Specifies a VLAN by its ID in the range of 1 to 4094. If you do not specify this option, the command displays information in all VLANs.

# **Usage guidelines**

Only devices of Release 6320 or a higher version support this command.

In a SmartMC network, you can execute this command on the commander or on a member.

- If you execute this command on the commander, you can view information on all devices in the network or information on a specific device.
- If you execute this command on a member, you can view only association events of endpoints connecting to the member.

In a non-SmartMC network, this command displays information only on the device on which the command is executed.

For more information about SmartMC, see *Network Management and Monitoring Configuration Guide*.

# **Examples**

# In a SmartMC network, display endpoint association and disassociation information on the member device with bridge MAC address **3cf5-cc97-772f**.

<Sysname> display epa monitor-information device 3cf5-cc97-772f Local device type : SmartMC TM Local device ID : ae05-0607-eaaa Endpoint information: Access device ID MAC address VLAN Interface Status

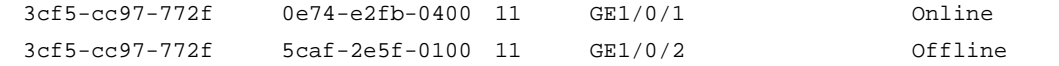

# In a non-SmartMC network, display endpoint association and disassociation information on the current device.

<Sysname> display epa monitor-information Local device type : Self-managed Local device ID : 3cf5-cc97-772e Endpoint information: Access device ID MAC address VLAN Interface Status 3cf5-cc97-772e 1cab-34aa-d00e 10 GE1/0/1 Online 3cf5-cc97-772e 0000-02b5-ed00 10 GE1/0/2 Offline

#### **Table 1 Command output**

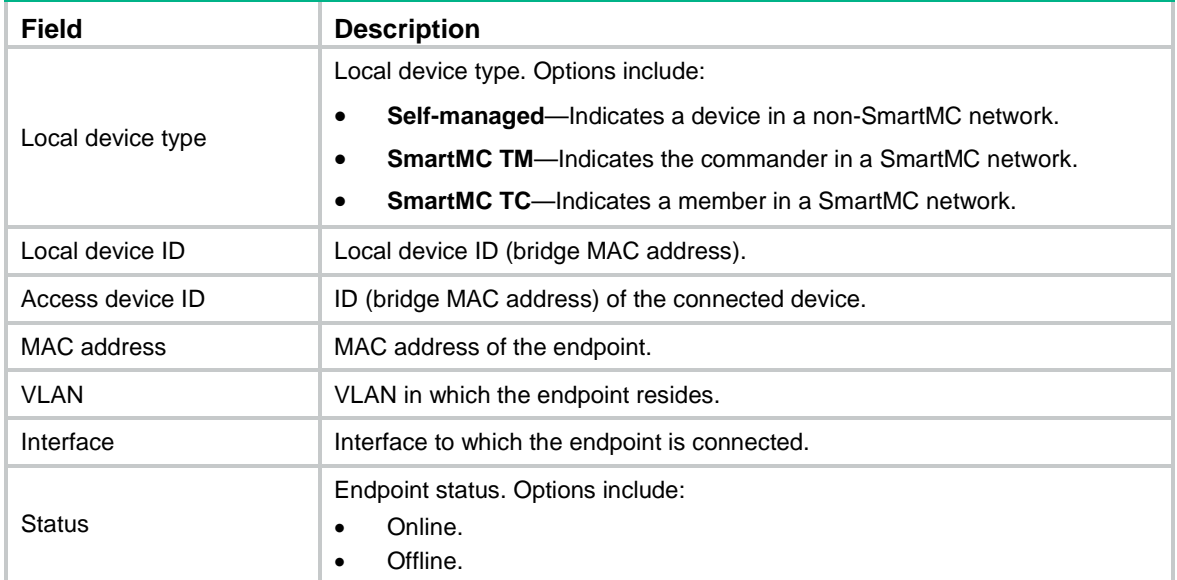

## **Related commands**

**epa monitor-rule**

# <span id="page-2-0"></span>epa monitor-rule

Use **epa monitor-rule** to create an endpoint monitor rule.

Use **undo epa monitor-rule** to remove an endpoint monitor rule.

# **Syntax**

```
epa monitor-rule [ monitor-rule-id ] mac mac-address [ mask mac-mask ]
[ vlan vlan-id ]
```

```
undo epa monitor-rule { monitor-rule-id | mac mac-address [ mask mac-mask ]
[ vlan vlan-id ] }
```
# **Default**

No endpoint monitor rules exist.

#### **Views**

System view

### **Predefined user roles**

network-admin

#### **Parameters**

*monitor-rule-id*: Specifies the rule ID in the range of 1 to 1024. If you do not specify this argument, the command assigns the smallest available ID to the rule.

**mac** *mac-address*: Specifies the MAC address of the endpoint to monitor, in the H-H-H format.

**mask** *mac-mask*: Specifies the MAC address mask of the endpoints to monitor, in the H-H-H format.

**vlan** *vlan-id*: Specifies the VLAN in which the endpoint will be monitored. The *vlan-id* argument represents the VLAN ID in the range of 1 to 4094. If you do not specify this option, the command creates a rule that monitors the endpoint in all VLANs.

#### **Usage guidelines**

Only devices of Release 6320 or a higher version support this command.

In a SmartMC network, you can execute this command only on the commander. The commander will deploy the rule to all members to monitor associations and disassociations of the specified endpoint in the entire network.

In a non-SmartMC network, this command enables the device to monitor associations and disassociations of the specified endpoint only on the device itself.

#### **Examples**

# Create an endpoint monitor rule to monitor the endpoints whose MAC address starts with **0e74** in all VLANs.

<Sysname> system-view

[Sysname] epa monitor-rule mac 0e74-e2fb-0400 mask ffff-0000-0000

# **Related commands**

**display epa monitor-information**

# <span id="page-3-0"></span>epa online-offline-log disable

Use **epa online-offline-log disable** to disable EPA logging.

Use **undo epa online-offline-log disable** to enable EPA logging.

#### **Syntax**

**epa online-offline-log disable**

**undo epa online-offline-log disable**

## **Default**

EPA logging is enabled.

# **Views**

System view

#### **Predefined user roles**

network-admin

## **Usage guidelines**

Only devices of Release 6320 or a higher version support this command.

By default, the EPA module logs endpoint associations and disassociations. If a monitored endpoint comes online or goes offline frequently, the device will generate a large number of log entries. In this case, to avoid affecting device performance, disable EPA logging as a best practice.

# **Examples**

# Disable EPA logging.

<Sysname> system-view

[Sysname] epa online-offline-log disable

# **Related commands**

**epa monitor-rule**